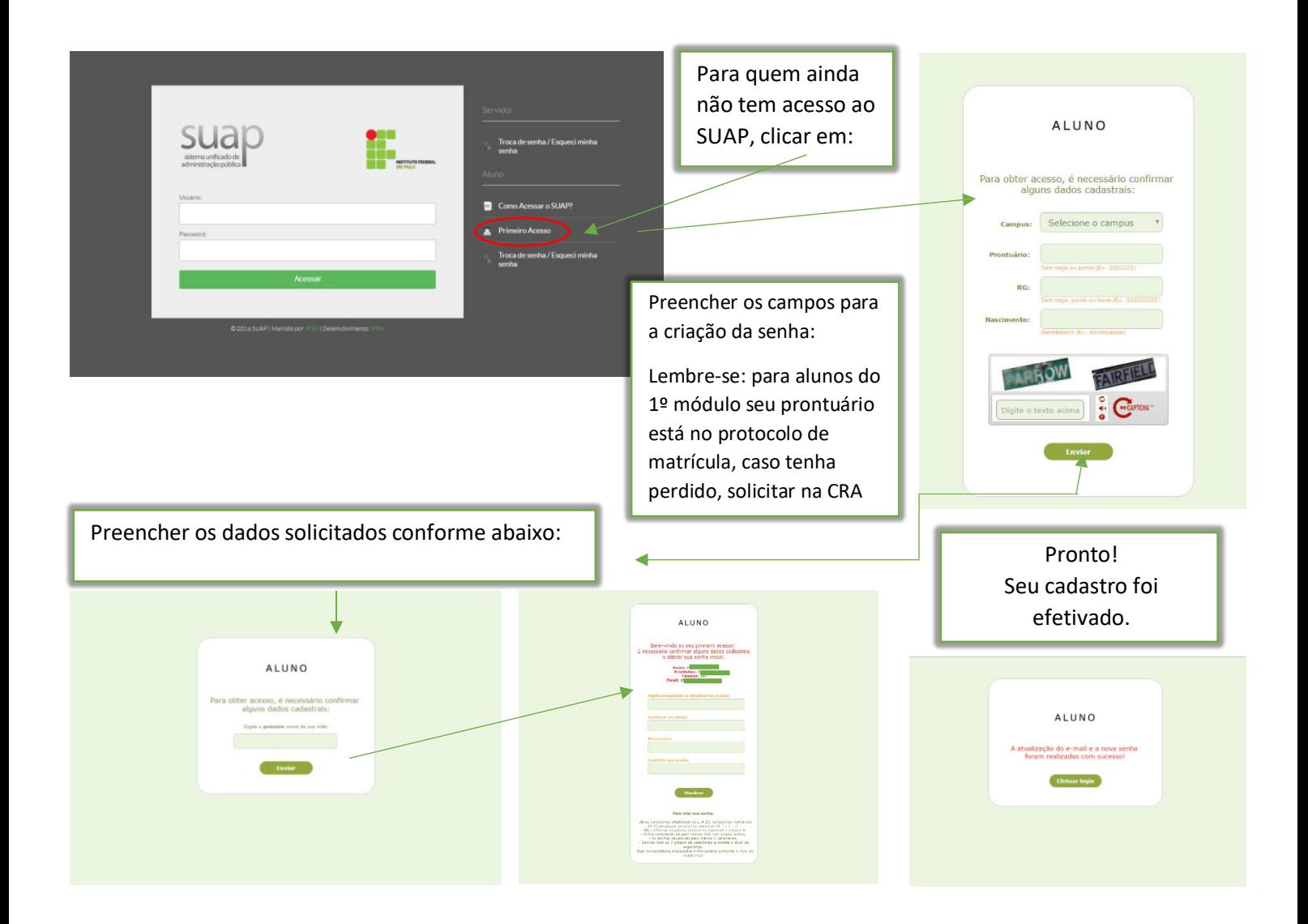

Após a criação da senha, entrar novamente na página inicial https://suap.ifsp.edu.br/ em USUÁRIO: colocar SJ + **PRONTUÁRIO** – segue exemplo abaixo:

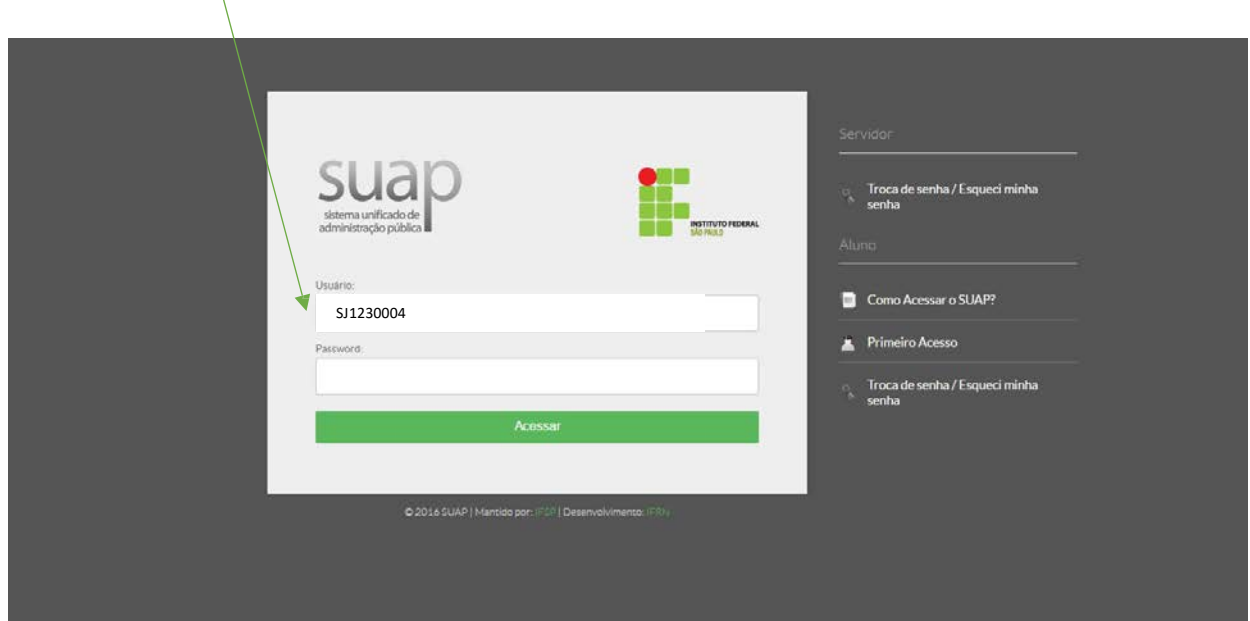

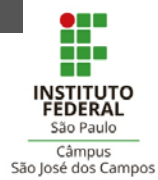

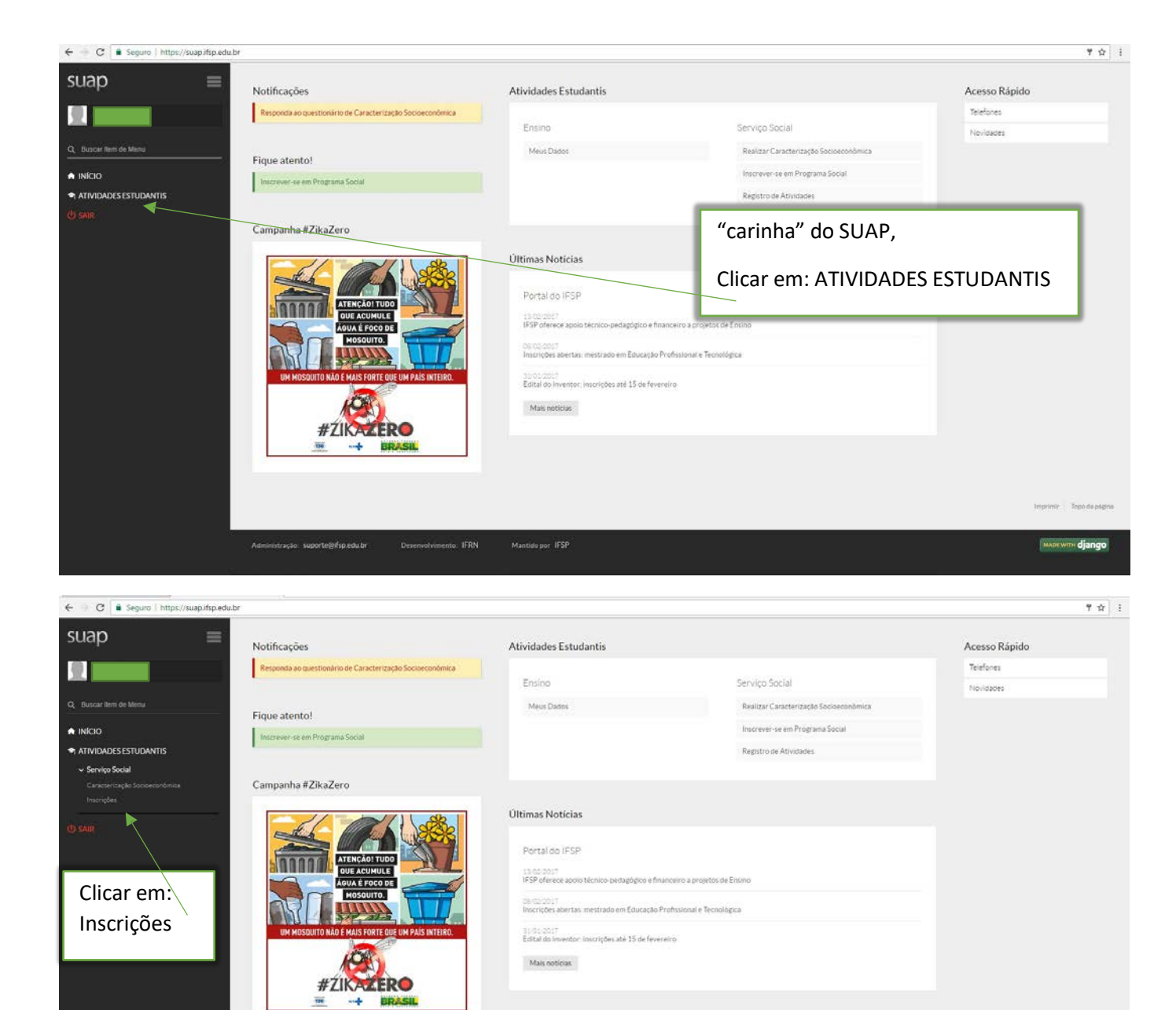

 $\leftarrow$   $\rightarrow$  C  $\rightarrow$  Seguro | http Por favor, efetue sua caracterização social antes de se inscrever no progra suap  $\equiv$ Caracterização Social DТ Dados Pessoais Q Buscard No canto da tela terá uma aba: Etnia/Raca/Cor: - \_\_\_\_\_\_  $\sim$ Como você se const  $\bullet$  INICIO  $\begin{tabular}{c} \textbf{Vocé é uma pessoa com} \quad \textbf{iii} \\ \textbf{defociéncia/encessidade} \\ \textbf{edocacional especial?} \end{tabular}$ EFETUAR INSCRIÇÕES, e preencher Concerto todos os dados conforme solicitado: Qualquer dúvida, procurar o CSP. Boa sorte!Estado Civil \* Quantidade de Filhos.<sup>\*</sup> 0 Serviço de Saúde que<br>você mais utiliza." Dados Educacionais Ano de conclusão do<br>Ensino Fundamental: " de conclusão do<br>Ensino Médio: Ano em que tern  $\begin{tabular}{c} \bf Type\ de\ escola\ que\ cusou\\ \tt o\ Ensino\ Fundamental: \end{tabular}$ Nome da escola que fez o<br>Ensino Fundamental:  $\begin{array}{rcl} \text{Tipo de escola que cursou} & = \\ & \text{o Ensino Médio:} \end{array}$ Nome da escola que fez o Auséncia Escolar.

.<br>Hitração - suporte@ifsp.edu.br

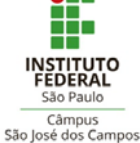